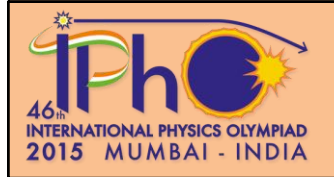

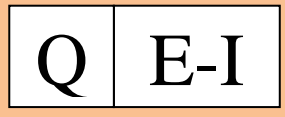

## **Дифракция на спиральке** (10 баллов)

## **Введение**

В эксперименте Розалинды Франклин, известной как «Фото 51» (Рис. 1), дифракция рентгеновских лучей на ДНК послужила открытию в 1952 году Уотсоном и Криком структуры ДНК ввиде двойной спирали. В предлагаемом ниже эксперименте исследуется дифракция света на спиралевидных структурах.

## **Цель эксперимента**

Определение геометрических параметров спиралевидных структур, используя методы дифракции.

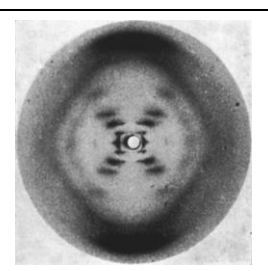

Рис. 1: Фото 51

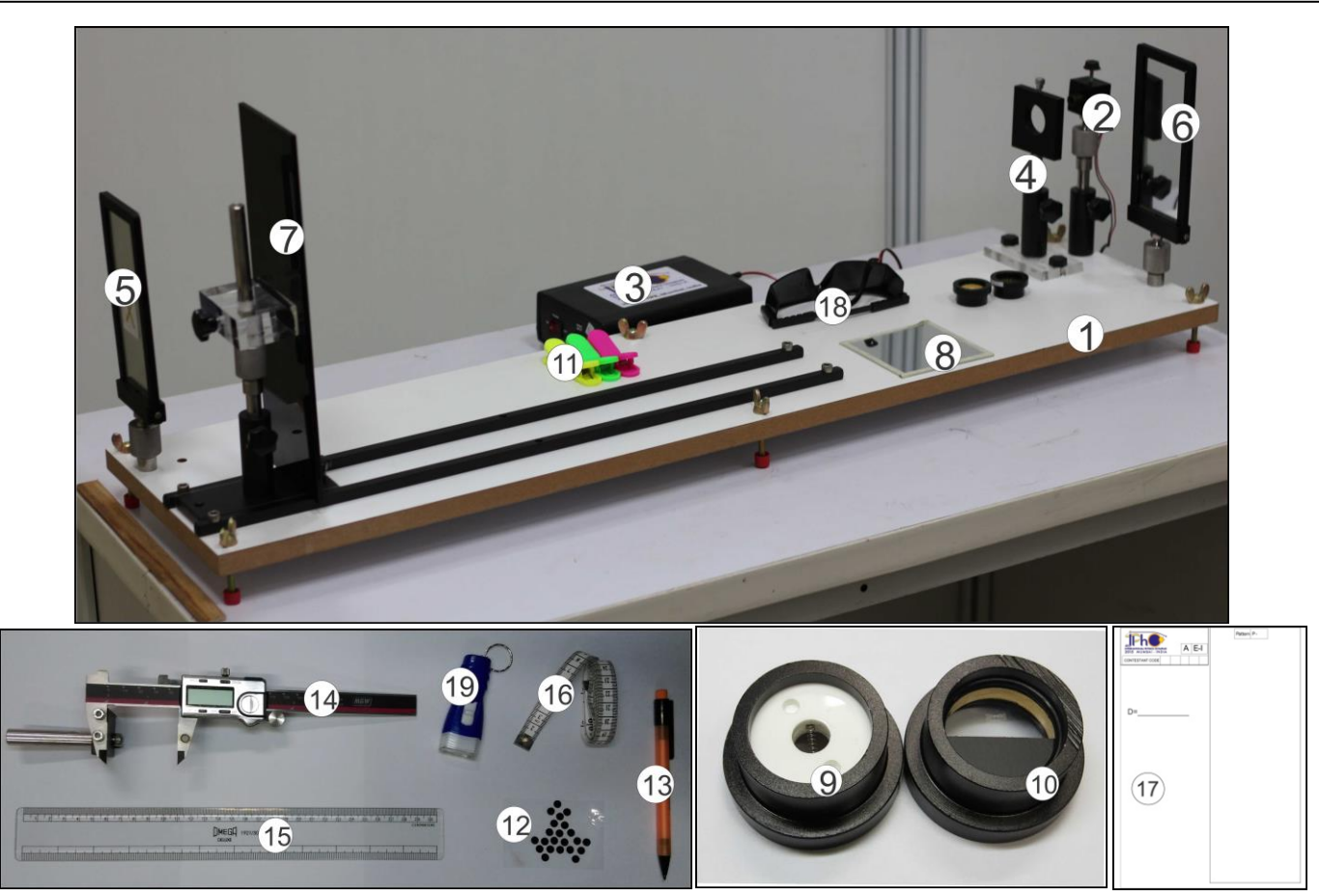

Рис. 2: Оборудования для части E-I

## **Список оборудования**

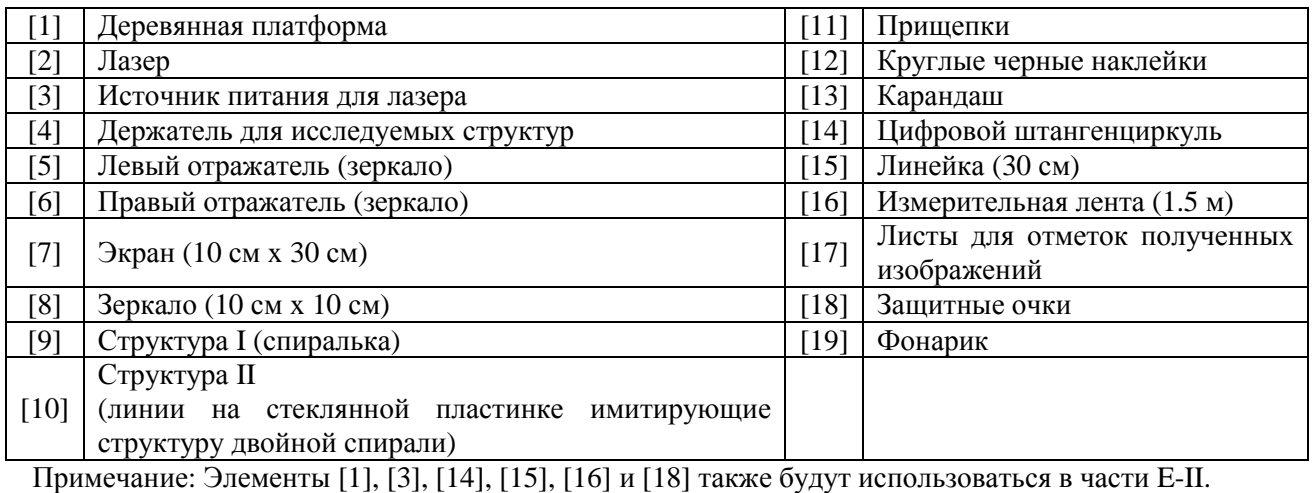

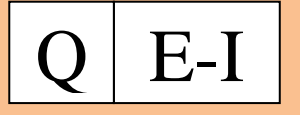

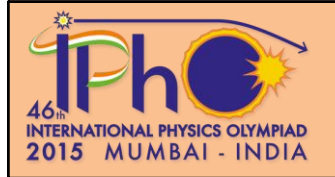

## **Описание оборудования**

**Деревянная платформа [1]:** Система из рельсов, лазера, отражателей, экрана и исследоваемых структур закрепленных на ней.

**Лазер [2]:** Лазер с длиной волны  $\lambda = 635$  нм (1 нм =  $10^{-9}$  м) установленный на металлическом шаровом держателе [20] (Рис. 3), позволяющем корректировать направление пучка в пространстве X-Y-Z . Лазер можно поворачивать и закреплять в нужном направлении используя винт, расположенный с верхней стороны лазера. Лазерный пучок можно сфокусировать поворачивая металлический наконечник (как показано красной стрелкой на Рис. 3) для получения более четкого дифракционного изображения.

**Источник питания [3]:** На передней панели расположен переключатель «intensity (high/low)», разъем для подключения лазера и три USB выхода. На задней панеле расположены включатель и отверстие для кабеля. (изображение вверху рисунка 4).

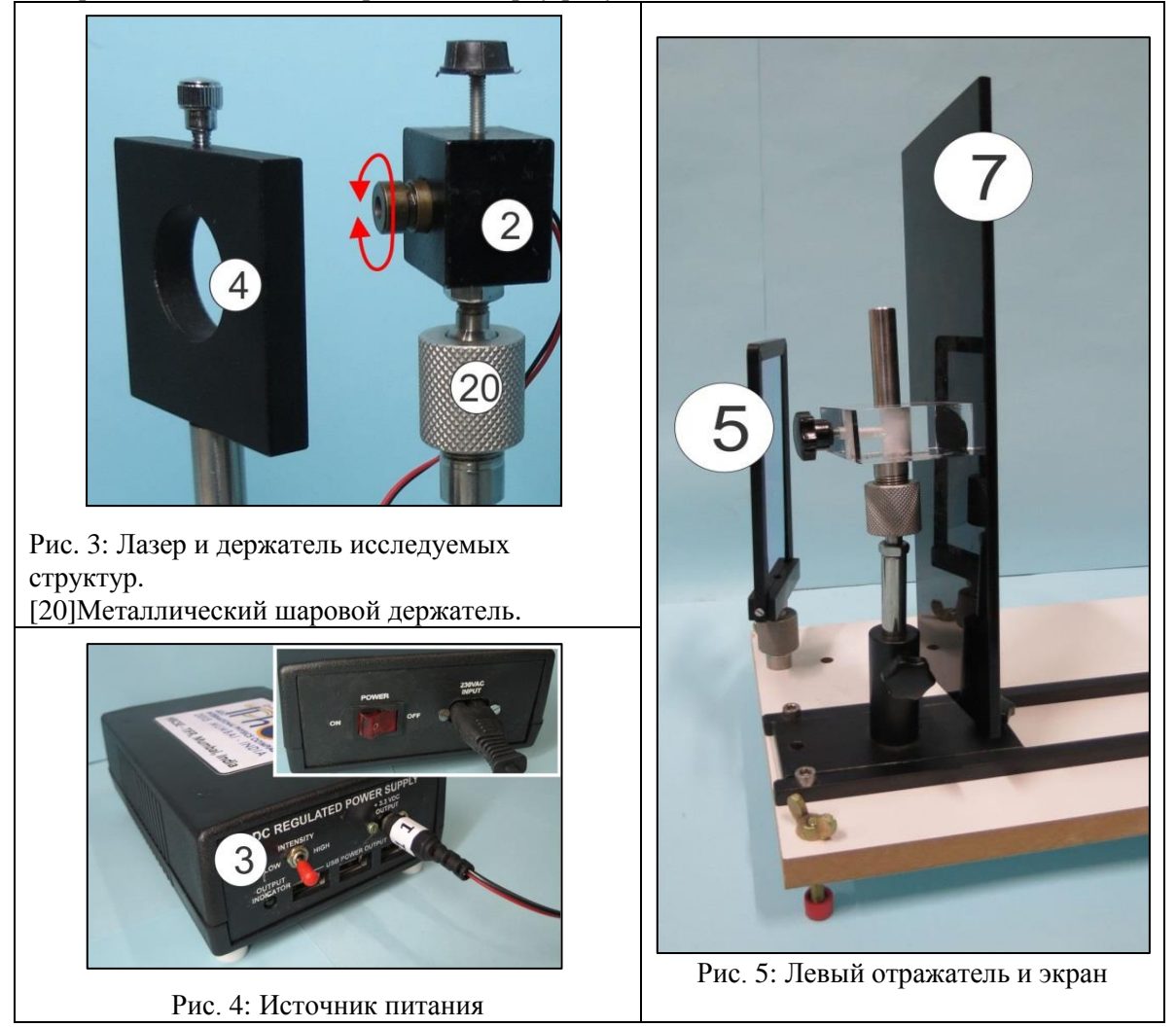

**Держатель исследуемых структур [4]:** Исследуемые структуры можно зафиксировать в держателе с помощью винта, расположенного сверху (Рис. 3). Сам держатель можно поворачивать и перемещать по вертикали и горизонтали.

**Левый отражатель [5]:** Этот отражатель зафиксирован на деревянной платформе (Рис. 5). Не используйте сторону обозначенную крестиком X.

**Правый отражатель [6]:** Этот отражатель зафиксирован на деревянной платформе, но может быть снят (Его необходимо будет удалить для эксперимента E-II). Не используйте сторону обозначенную крестиком X.

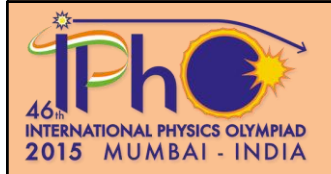

# $E-I$

Стр **3** из 7

**Экран [7]:** Экран закреплен на металлическом шаровом держателе вращающемся во всех направлениях (Рис. 5). Экран можно расположить как на Рис. 2 или по необходимости как показано на Рис. 6.

**Структура I [9]:** Спиралька помещенная в полости белого круглого пластика.

**Структура II [10]:** Линии, имитирующие структуру двойной спирали, начерченные на стеклянной пластинке, помещенной в круглый пластик.

**Цифровой штангенциркуль [14]:**  Цифровой штангенциркуль с металлическим стержнем на конце (металлический стержень будет использоваться в эксперименте E-II). У штангенциркуля имеется включатель On/Off, кнопка сброса показаний на ноль, выбор единиц измерения (mm/inch) мм/дюймы (используйте только мм), фиксирующий винт и ролик для

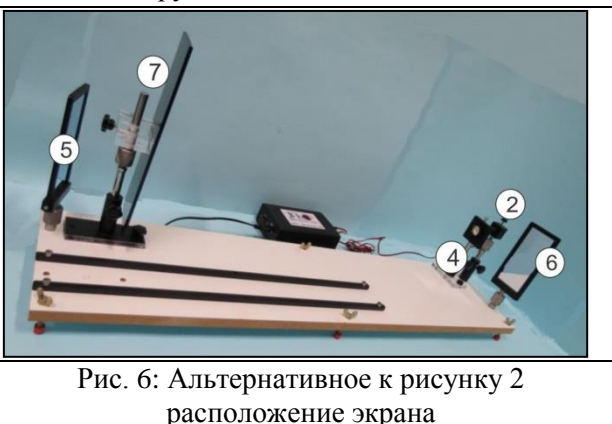

перемещения правого плеча штангенциркуля. Цифровым штангенциркулем нужно производить измерения на листах с отметками от изображений.

**Листы для отметок полученных изображений [17]:** Выданные листы для отметок полученных изображений могут быть сложены вдвое и прикреплены к экрану с помощью пластиковых прищепок. Необходимо чтобы дифракционное изображение полностью помещалось в границы прямоугольника листа для отметок.

## **Теория**

Лазерный луч с длиной волны  $\lambda$ , падая перпендикулярно на цилиндрическую проволоку с диаметром , создает дифракционный эффект. В результате на экране наблюдается картина с распределением интенсивности, как показано на Рис. 7.

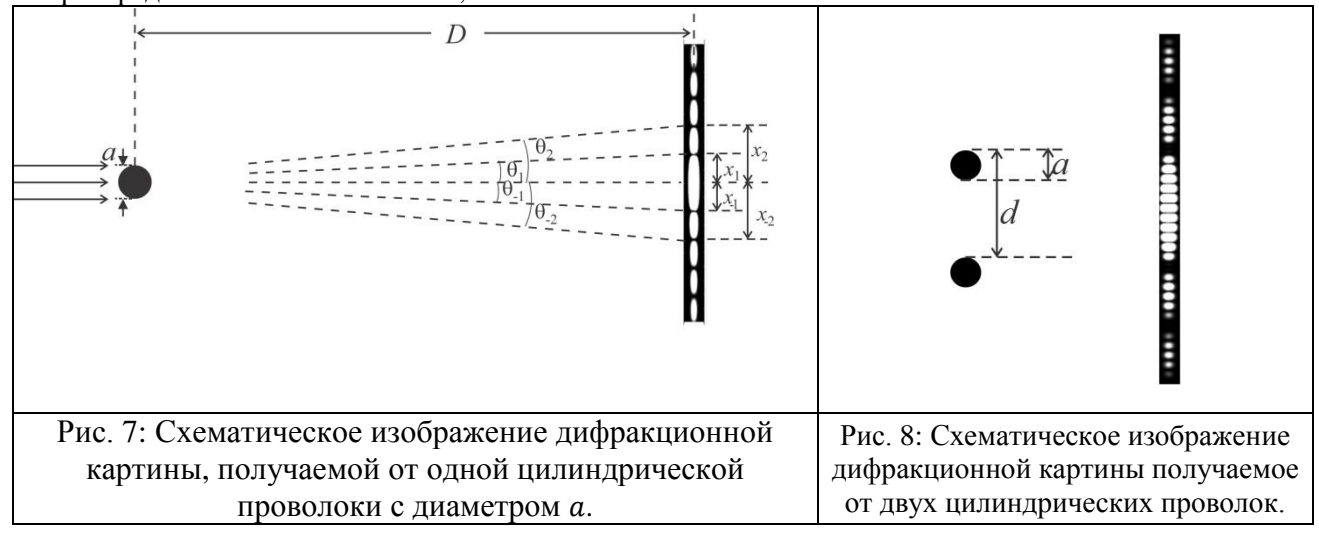

Распеределение интенсивности в зависимости от угла  $\theta$  описывается следующим уравнением

$$
I(\theta) = I(0) \left[ \frac{\sin \beta}{\beta} \right]^2 \qquad \text{rge } \beta = \frac{\pi a \sin \theta}{\lambda}
$$

В центре наблюдается яркое пятно, для других углов  $(\beta \neq 0)$ , когда sin  $\beta$  равен нулю, интенсивность обнуляется. Расположение  $n$ -го минимума интенсивности наблюдаемого под углом  $\theta_n$ , дается выражением

$$
\sin \theta_n = \pm n \frac{\lambda}{a}, \qquad n = 1, 2, 3, 4, 5 \dots
$$

Где  $\pm$  соответствуют обоим расположениям относительно центрального пятна ( $\theta = 0$ ).

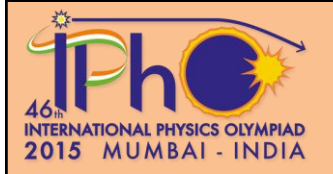

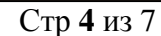

Дифракционное изображение от двух одинаковых цилиндрических проволок, расположенных параллельно на расстоянии  $d$  друг от друга (Рис. 8), является результатом наложения двух эффектов (дифракции от каждой из проволок и интерференции от двух проволок). В результате распределение интенсивности для такого случая описывается уравнением,

 $E-I$ 

$$
I(\theta) = I(0)\cos^2\delta \left[\frac{\sin\beta}{\beta}\right]^2
$$

 $\Gamma$ де  $\delta = \frac{\pi d \sin \theta}{\lambda}$ ,  $\beta = \frac{\pi a \sin \theta}{\lambda}$ 

На экране, расположенном на большом расстоянии D проволок, положения минимумов на экране  $\overline{O}$ наблюдается в местах  $x_{\pm n} = \pm n \frac{\lambda D}{a}$  от дифракционного<br>эффекта  $u$   $x_{\pm m} = \pm (m - \frac{1}{2}) \frac{\lambda D}{d}$  из-за явления<br>интерференции (где *m*, *n* = 1, 2, 3, 4, 5 ...).

Аналогично для системы из четырех одинаковых проволок  $(Pic.9).$ получаемое распределение интенсивности является результатом наложения дифракции от каждой из проволок и интерференции от

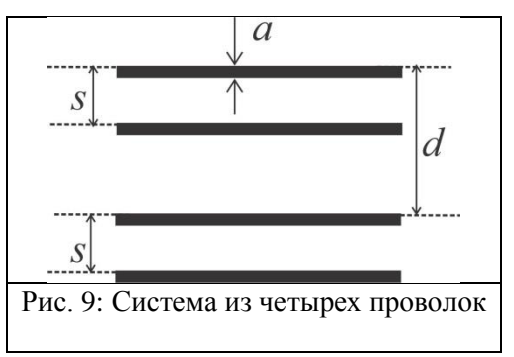

пар проволок, и поэтому определятся параметрами a, d и s. Другими словами от такой системы наблюдается дифракционная картина, которая является комбинацией дифракционных картин с тремя различными распределениями минимумов интенсивности.

#### Начальная настройка оборудования

- 1. Включите лазер и настройте оба отражателя так чтобы на экране наблюдалось пятно от лазера.
- 2. Используя пластиковую линейку установите лазер и отражатели так чтобы лазерный луч был параллелен деревянной платформе.
- 3. Необходимо чтобы пятно от лазера падало вблизи от центра экрана.
- 4. Выключите лазер. Прикрепите к экрану лист для отметки изображений.
- 5. С помощью прищепок прикрепите зеркало к экрану и снова включите лазер.
- 6. Подкорректируйте экран так чтобы лазерный луч идеально вернулся назад к лазеру. После завершения корректировки уберите зеркало с экрана.
- 7. Включайте/выключайте освещение в кабинке по мере необходимости.

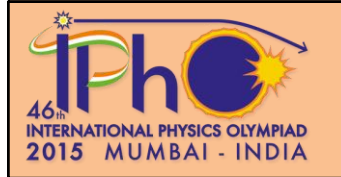

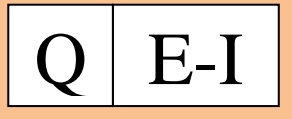

## Эксперимент

## Часть А: Определение геометрических параметров спиральки

Структура I представляет собой спиральку радиусом R, шагом P и толщиной  $a_1$  как показано на Рис. 10(а). При виде сбоку, структура эквивалентна двум системам параллельных проволок одинаковой толщины с расстоянием  $d_1$  от друг от друга и углом  $2\alpha_1$  между системами (Рис.  $10(b)$ ).

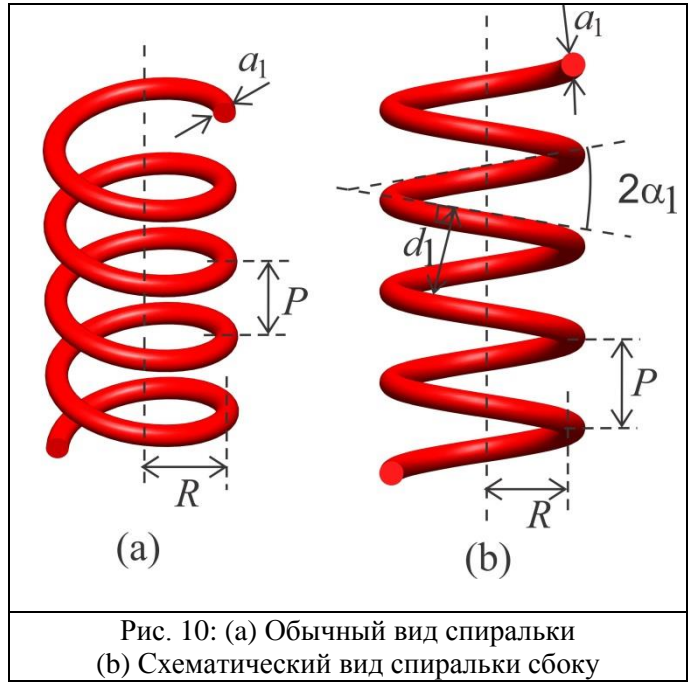

- Поместите структуру I в держатель, убедившись, что спиралька расположена вертикально. Получите четкое Х-образное дифракционное изображение на листе для отметки изображений.
- Для этого возможно понадобится настройка следующих параметров
	- Сфокусировать лазерный луч (вращая металлический наконечник на лазере)
	- Подкорректировать направление луча (так чтобы лазерный луч падал только на два витка спиральки)
	- $\overline{a}$ Выбор интенсивности лазера (high/low переключатель на источника питания)
	- Внешнее освещение (включая/выключая свет в кабинке)

В случае, если центральный максимум очень яркий, для того чтобы уменьшить рассеяние, вы можете прилепить круглые черные стикеры на листы для отметок изображений.

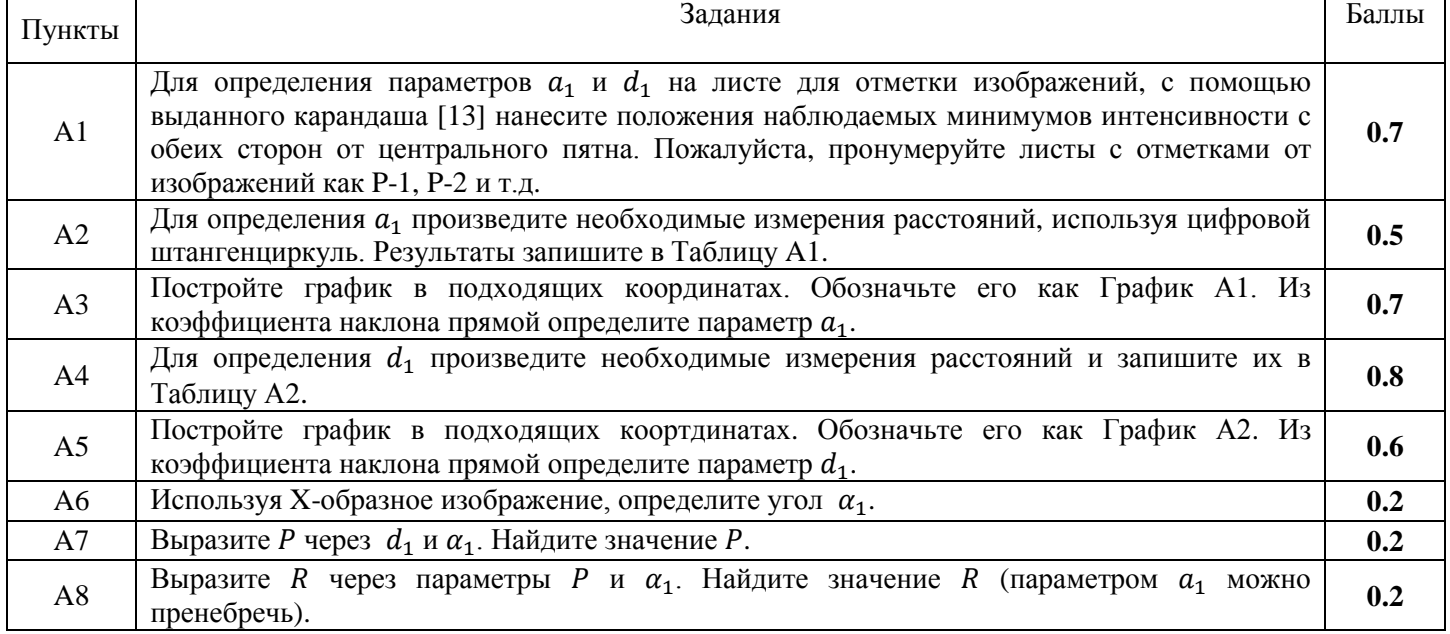

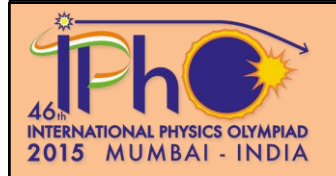

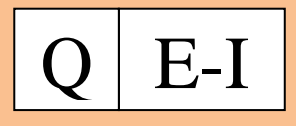

**Часть B: Определение геометрических параметров структуры в виде пары спиралей**

На Рис. 11(a) показаны два витка структуры из пары спиралей. На Рис. 11(b) показана та же структура из пары спиралей с видом сбоку. Каждая из спиралей характеризуется толщиной  $a_2$ углом  $2\alpha_2$  и расстоянием  $d_2$  между витками. Расстоние между двумя спиралями  $s$ . Структура II представляет собой линии, имитирующие структуру двойной спирали, начерченные на стеклянной пластинке (Рис. 12), так что дифракционная картина от такой системы схожа с получаемой дифракционной картиной от структуры из пары спиралей. В этой части, вы будете определять геометрические параметры структуры II.

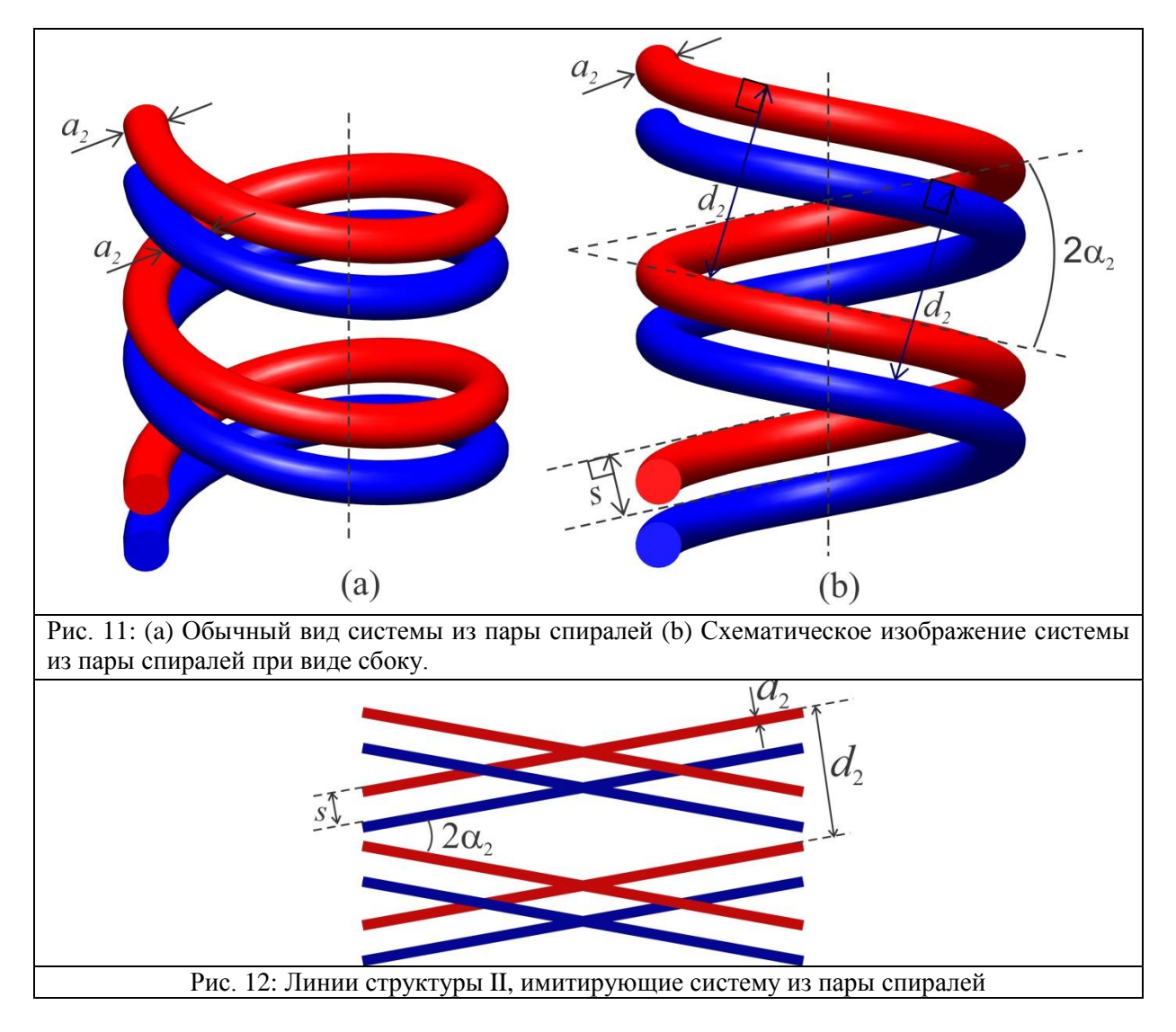

- Поместите структуру II в держатель.
- Прикрепите к экрану новый лист для отметки изображений.
- Получите четкое X-образное дифракционное изображение на экране.

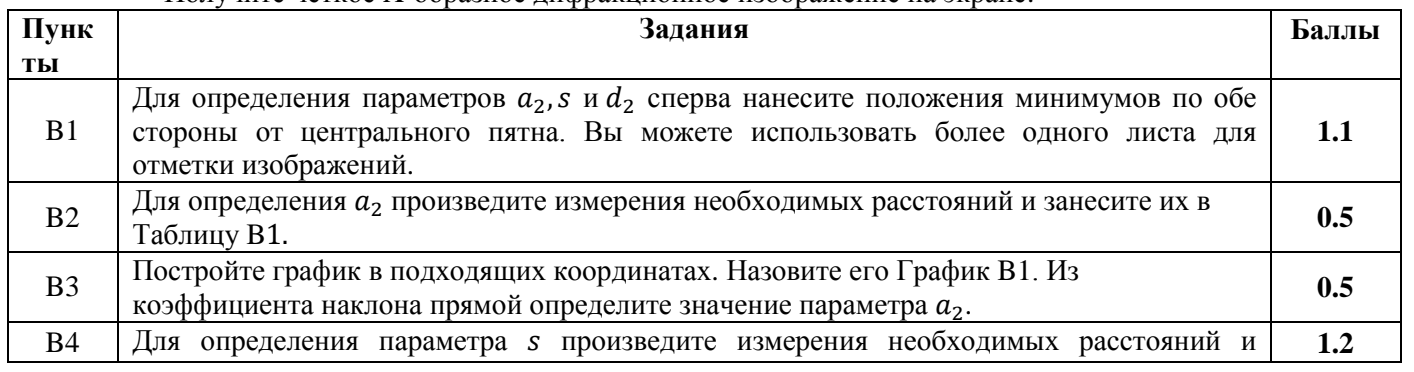

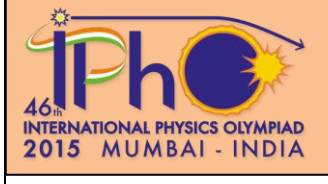

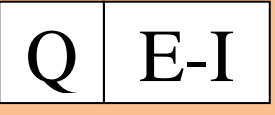

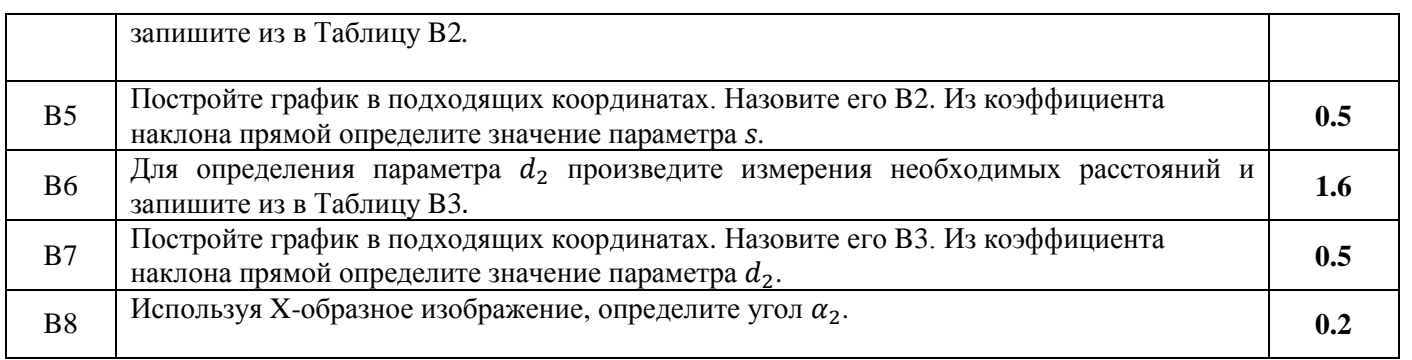

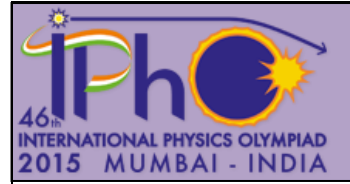

77

## **Дифракция света на поверхностных волнах**

 $E-H$ 

#### **Введение**

Формирование и распространение волн на поверхности жидкости является важным и хорошо изученным явлением. Для таких волн возвращающая сила, действующая на колеблющуюся жидкость, возникает частично благодаря действию силы тяжести и частично благодаря силам поверхностного натяжения. Если длина волны меньше критического значения  $\lambda$  то влиянием гравитационных сил можно пренебречь, а учитывать только силы поверхностного натяжения  $(\lambda_c = 2\pi \int_{-\infty}^{\infty}$  $\rho$  где *σ-* поверхностное натяжение, *ρ -* плотность l, жидкости, *g –* ускорение свободного падения). Такие волны называются капиллярными.

В этой части задания вам необходимо исследовать капиллярные волны, длины волн которых меньше, чем  $\lambda_c$ . Поверхностное натяжение – свойство жидкости, благодаря которому поверхность жидкости ведет себя подобно натянутой мембране. Если возмутить поверхность жидкости, то это возмущение подобно волнам на мембране. В качестве источника волн используется электрический вибратор. Когда лазерный пучок падает на поверхность под малым углом на эти волны, то поверхность жидкости действует как отражающая дифракционная решетка, формируя хорошо видимую дифракционную картину.

Капиллярные волны затухают по мере их распространения (т.е. их амплитуда уменьшается). Это затухание обусловлено вязкостью жидкости, приводящей к появлению сил сопротивления между слоями движущейся жидкости.

#### **Цель работы.**

Используя дифракцию света на капиллярных поверхностных волнах, определить поверхностное натяжение и вязкость выданной воды.

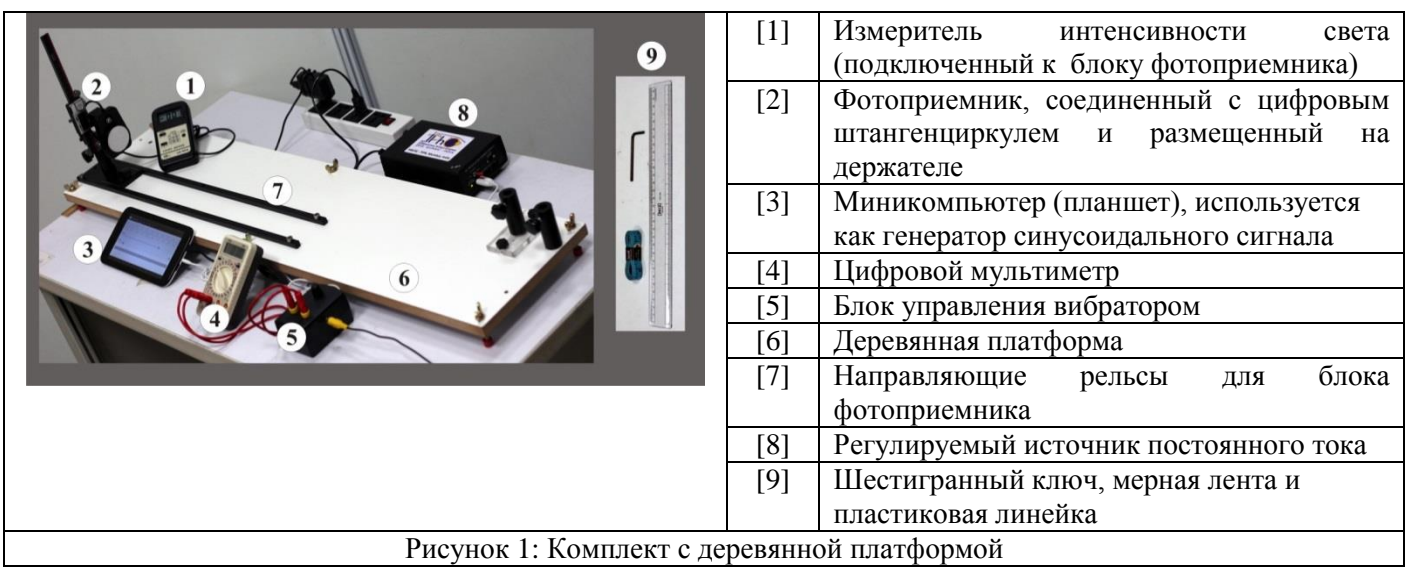

## **Список оборудования.**

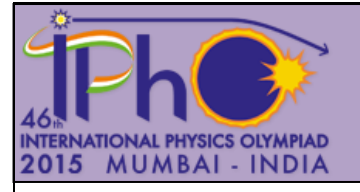

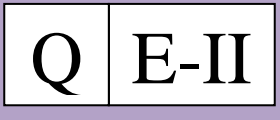

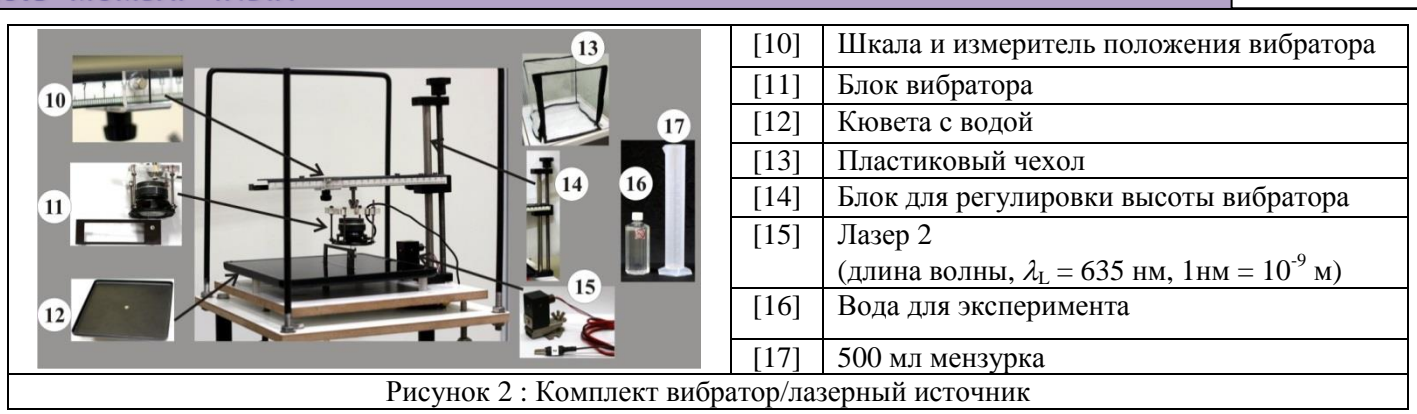

## **Описание оборудования**

## **a) Планшет, как источник синусоидального сигнала**

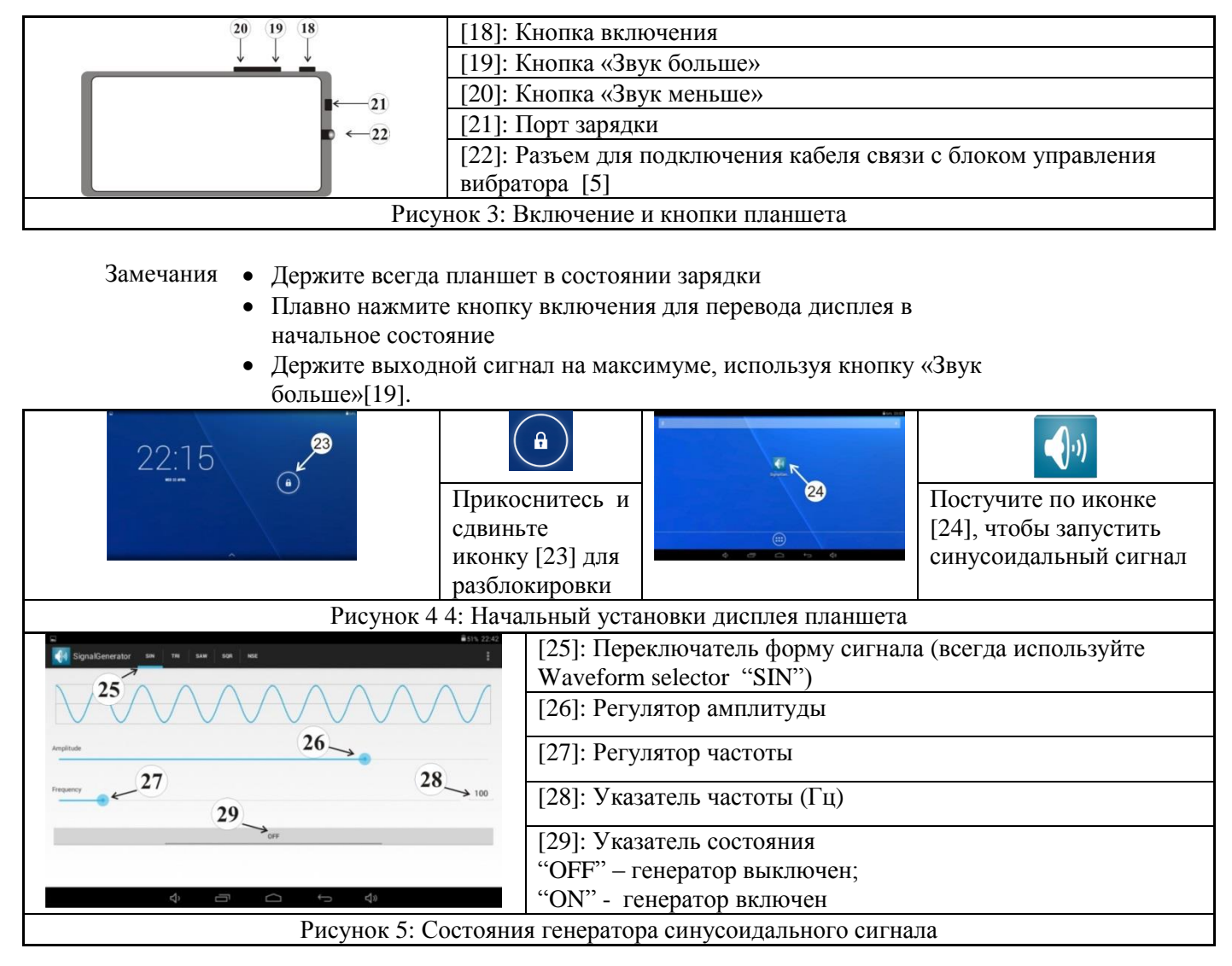

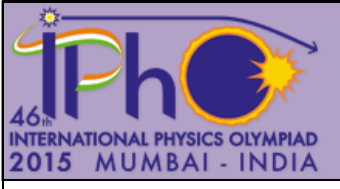

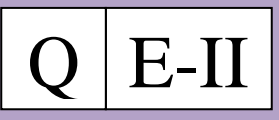

77

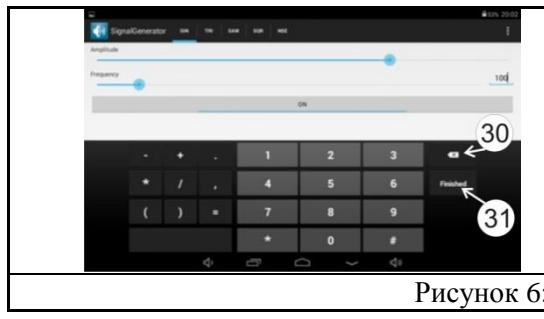

- *Для изменение частоты*
- Постучите по полю указателя частоты [28] для появления числовой клавиатуры (Рис. 5)
- Используя кнопку «backspace» [30], сотрите величину частоты
- Введите требуемую частоту и нажмите кнопку "Finished" [31]

Рисунок 6: Экран при установке частоты сигнала

*Чтобы изменить амплитуду сигнала*

 Используйте слайдер [26] на планшете, или регулятор [33] на блоке управления вибратором [5].

**b) Блок управления вибратором, цифровой мультиметр, регулируемый источник постоянного тока и их соединения** 

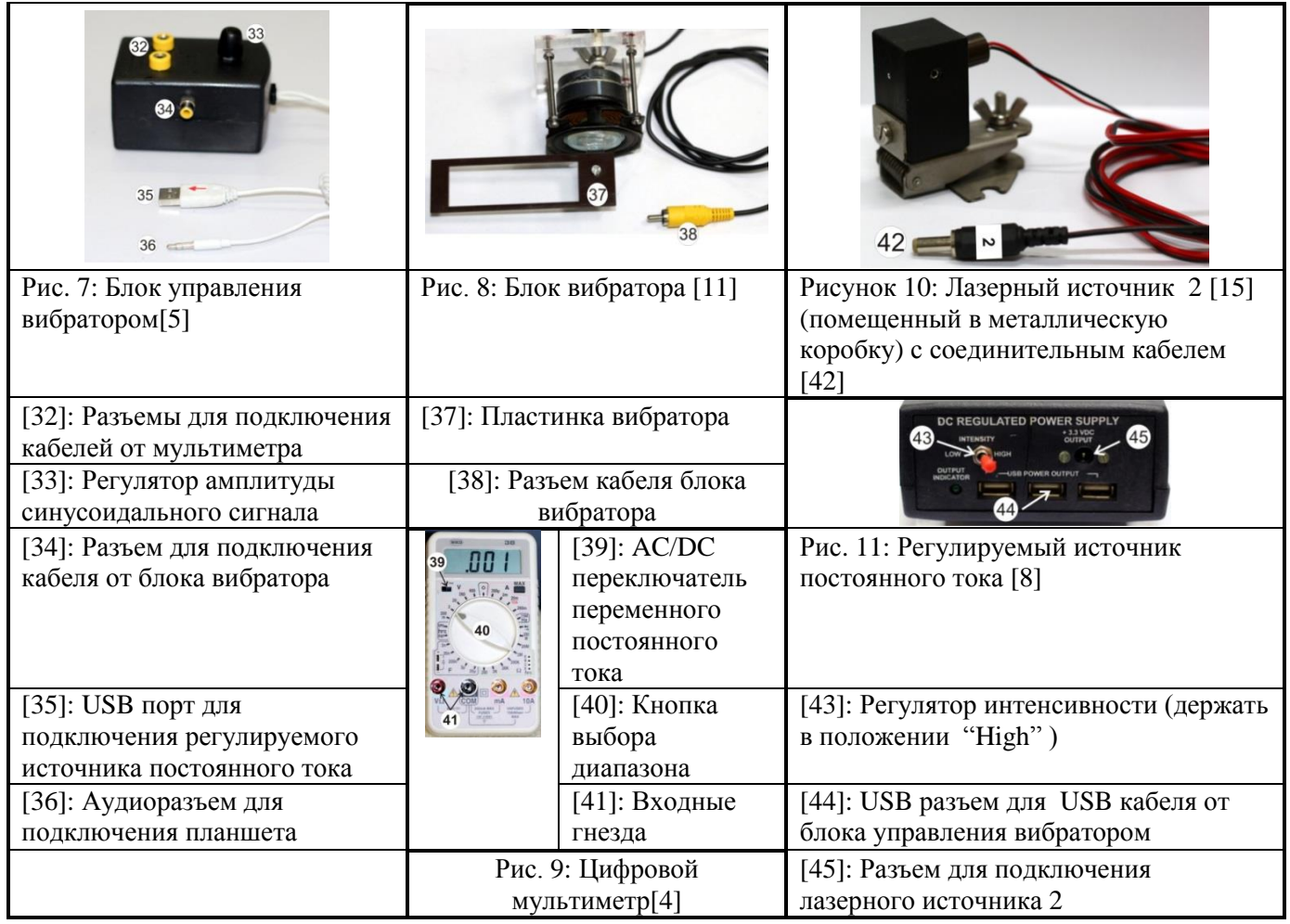

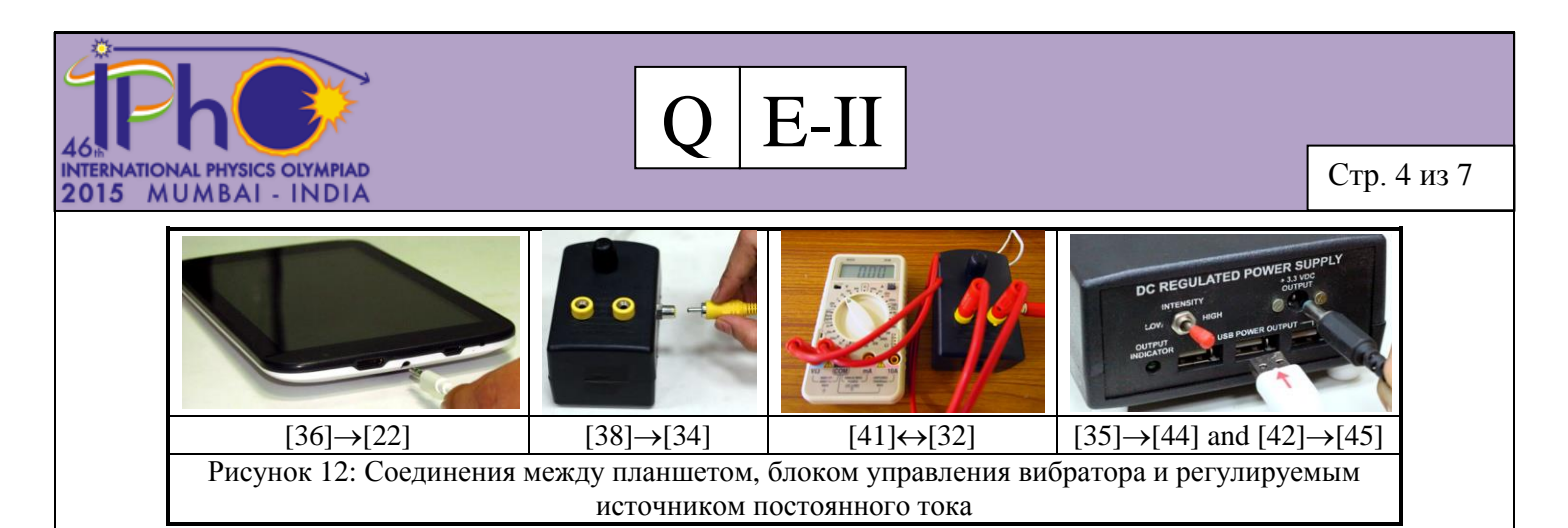

## **c) Блок измерения интенсивности света и фотоприемник**

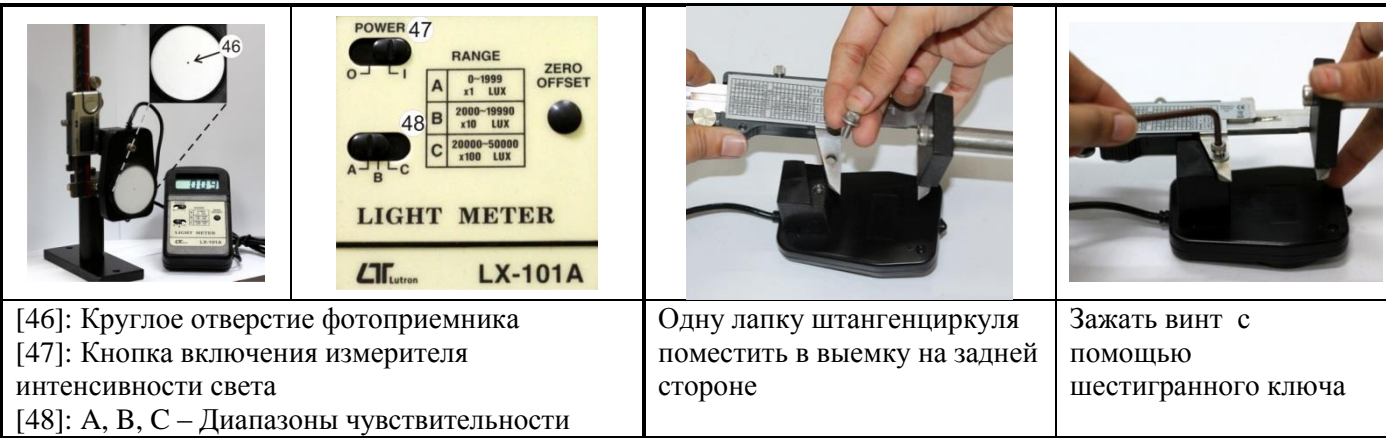

## **Начальная настройка**

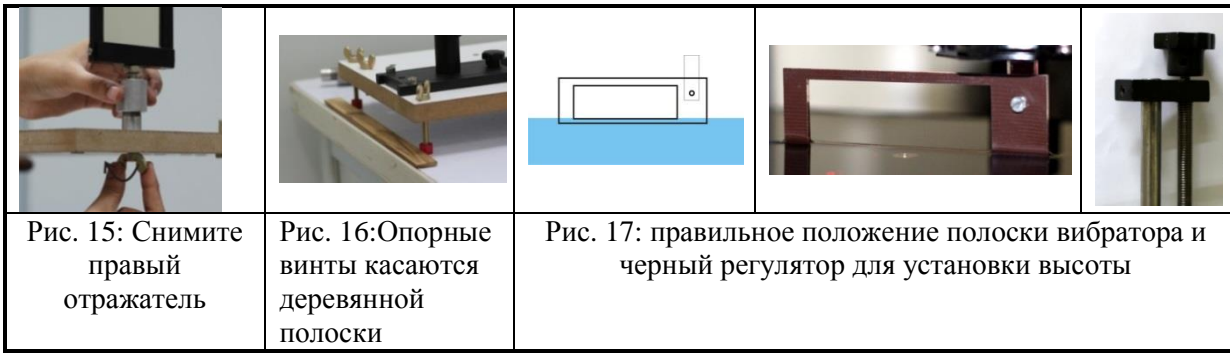

1. Отключите лазер 1 и подключите лазер 2 к регулируемому источнику постоянного тока. Замечание. Лазер 2 уже установлен под нужным углом. Не трогайте лазерный источник!

2.Снимите правый отражатель, использованный в части Е-1, открутив винт по деревянной платформой (Рис. 15)

3. Снимите экран, использованный в части Е-1 и вставьте блок фотоприемника в подставку для экрана. Поставьте держатель экрана между направляющими рельсами.

4. Расположите деревянную платформу [6] так, чтобы ее опорные винты касались деревянной планки, которая прикреплена к столу (рис. 16).

5. Поднимите боковую пленку полиэтиленового чехла. Используя мензурку [17], налейте в кювету [12] точно 500 мл воды.

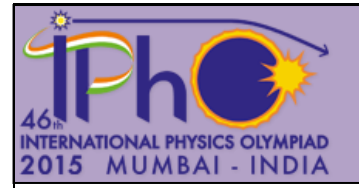

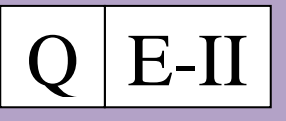

 $\overline{\phantom{a}}$ 6. Включите лазер. Найдите отражѐнное пятно лазера на фотоприемнике. Перемещая блок светового датчика вперед и назад между направляющими, убедитесь в том, что лазерное пятно смещается вертикально, а не под углом к вертикали. Небольшая боковая настройка деревянной платформы и вертикальное перемещение блока фотоприемника позволит вам направить лазерное пятно точно на отверстие. Показания измерителя интенсивности максимальны, если центр лазерного пятна совмещается с центром отверстия.

7. Полоска вибратора уже расположена в правильном вертикальном положении. Если необходимо, Используйте черный винт блока регулировки высоты [14] для точных настроек (Рис.17).

8. Блок вибратора можно перемещать горизонтально вперед и назад. Указатель показывает положение блока на линейке [10].

9. При измерениях убедитесь, что пленка полиэтиленового чехла расположена внизу для защиты водной поверхности от воздушных потоков.

## **Эксперимент**

## **Часть C: Измерение угла между лазерным лучом и поверхностью воды.**

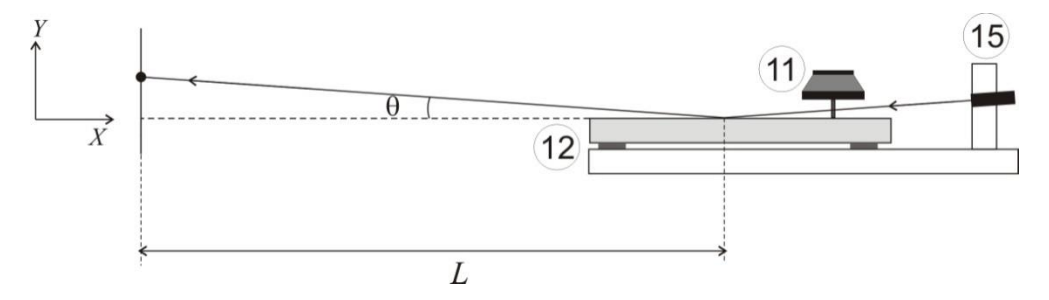

Рис. 18: Измерение угла  $\theta$ 

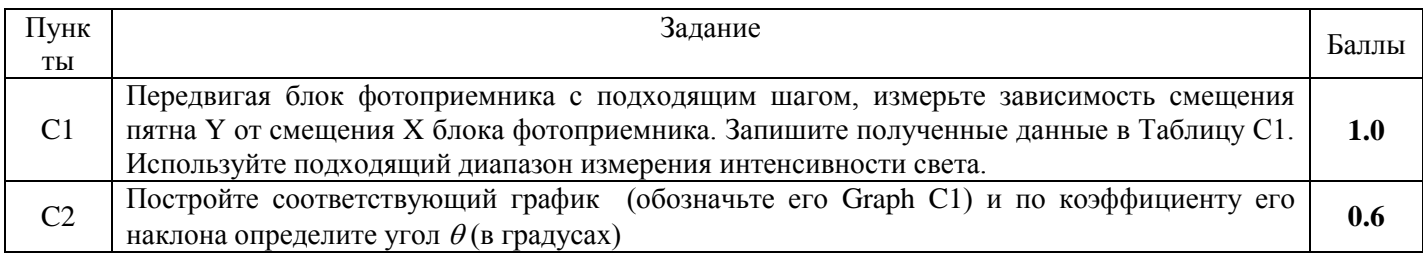

#### **Часть D: Определение поверхностного натяжения выданной воды**

Из теории дифракции можно показать, что справедлива формула

$$
k = \frac{2\pi}{\lambda_L} \sin\theta \sin\gamma \tag{1}
$$

где,  $\lambda_{\lambda_{\rm w}}$  - волновое число капиллярной волны,  $\,\lambda_{\rm w}$  и  $\lambda_{\rm L}$  – длины волн капиллярной и световой волн, соответственно;  $\gamma$  - угловое расстояние между центральным максимумом и максимумом первого порядка (Рис. 19).

Частота капиллярной волны связана (*f*) связана с ее волновым числом *k* соотношением

$$
\omega = \sqrt{\frac{\sigma}{\rho} k^q} \tag{2}
$$

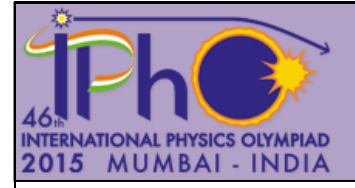

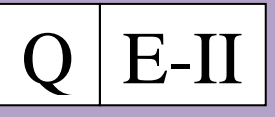

77

где,  $\omega = 2\pi f$ ,  $\rho$  - плотность воды,  $q$  – целое число.

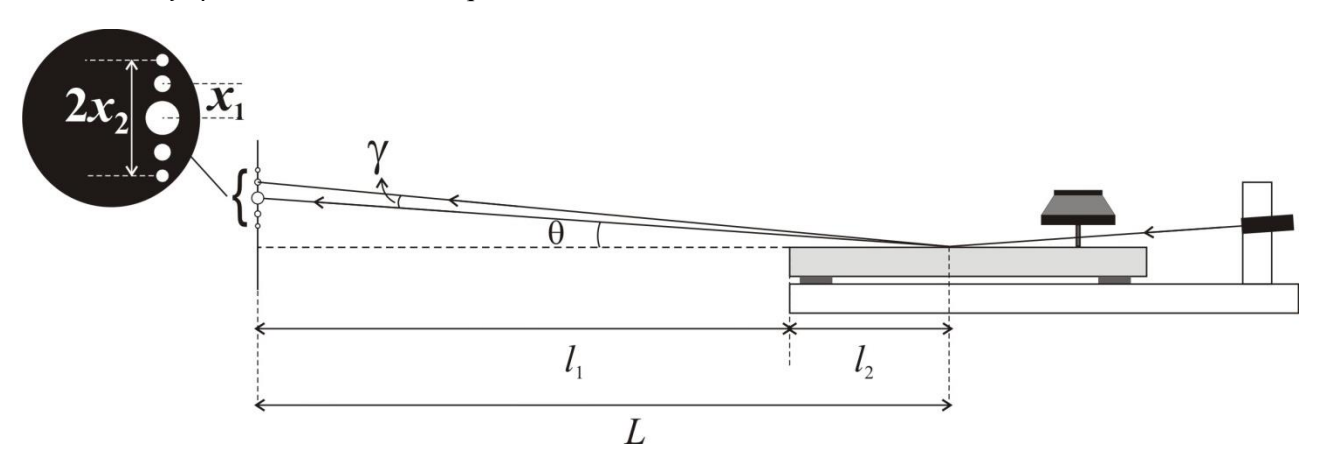

Рисунок 19: Схема установки.

1. Зафиксируйте блок фотоприемника [2] (используя винт в держателе) на конце направляющих рельсов, в положении, показанном на рис.1

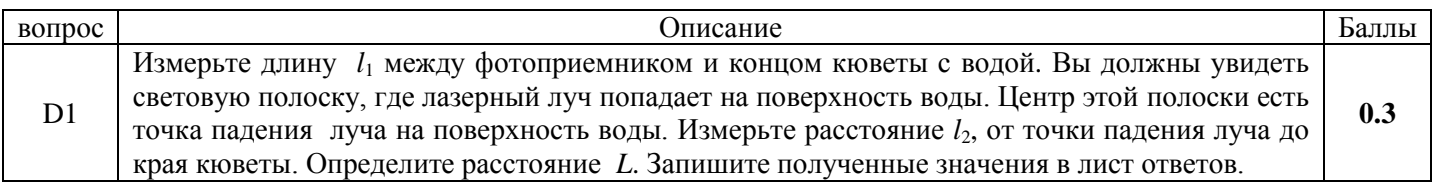

- 2. Установите показатель положения блока вибратора в положение 7.0 см на горизонтальной шкале [10].
- 3. Установите частоту синусоидального сигнала 60 Гц и подберите такое значение амплитуды сигнала, чтобы максимумы первого и второго порядков были четко видны на дифракционной картине. (Рис. 19).

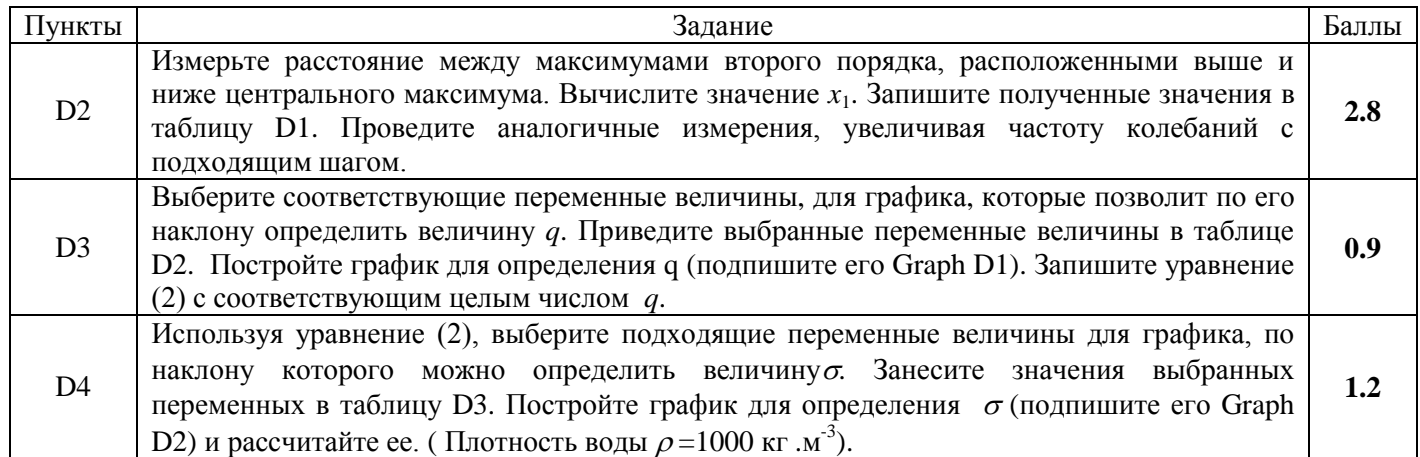

## **Часть E: Определение коэффициента затухания и вязкости воды**

Капиллярные волны на поверхности затухают из-за вязкости воды. Амплитуда волны *h*, уменьшается экспоненциально с расстоянием *s* до источника (вибратора)

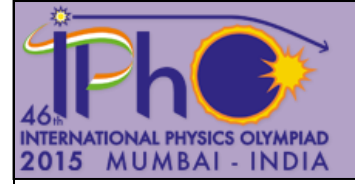

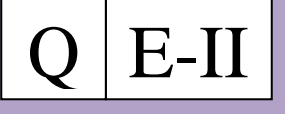

$$
h = h_0 e^{-\delta s} \tag{3}
$$

где  $h_0$  – амплитуда волны у вибратора,  $\delta$  - коэффициент затухания.

Экспериментально установлено, что амплитуда  $h_0$  связана напряжением  $V_{\text{rms}}$ , приложенным к вибратору соотношением

$$
h_0 \propto (V_{rms})^{0.4} \tag{4}
$$

Коэффициент затухания связан с вязкостью жидкости соотношением

$$
\delta = \frac{8 \pi \eta f}{3 \sigma} \tag{5}
$$

где,  $\eta$  - вязкость жидкости.

- 1. Установите вибратор в положение 8.0 см.
- 2. Установите частоту 100 Гц.
- 3. Настройте блок фотоприемника (с помощью движка штангенциркуля) так, чтобы пятно дифракционного максимума первого порядка попадало точно на входное отверстие.
- 4. Подберите амплитуду синусоидального сигнала  $V_{\text{rms}}$ , такой, чтобы показания измерителя интенсивности были равны 100 в режиме А. Запишите измеренное значение  $V_{\text{rms}}$
- 5. Отодвигайте вибратор от точки падения луча с шагом 0.5 см и для каждого положения подберите значения  $V_{\text{rms}}$  такие, чтобы показания измерителя интенсивности света были равны 100. Запишите полученные значения  $V_{\text{rms}}$ .

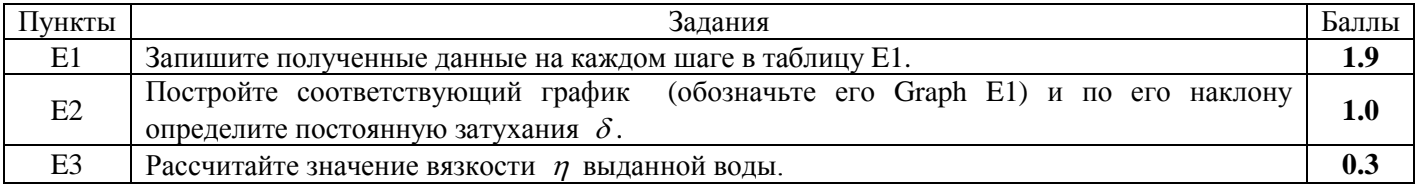